# Gravity IIC Ozone Sensor (0-10ppm) SKU SEN0321

# Introduction

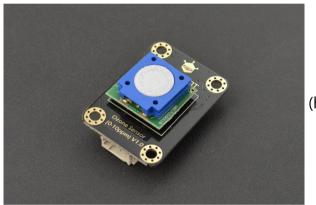

(https://www.dfrobot.com/product-2005.html)

The Gravity: IIC Ozone Sensor is based on electrochemical principles and it can measure the ambient O3 concentration accurately and conveniently. With high anti-interference ability, high stablility and high sensitivity, this arduino-compatible ozone sensor can be widely applied to fields like portable device, air quality monitoring device, disinfection cabinets and smart home...

This compact dfrobot ozone sensor supports IIC output, it is compatible with many mainboards like Arduino Uno, esp32, Raspberry Pi and so on. Its resolution can reach to 10ppb. It supports wide range input voltage: 3.3V to 5.5V. Moreover, the lifetime is as long as 2 years. With simple Gravity interface and practical sample code, you can build your own ozone concentration monitor easily and conveniently.

## Features

• High sensitivity

- Low power consumption
- Excellent stability and anti-interference ability
- IIC Interface
- Temperature compensation, excellent linear output
- Long lifetime
- Compatible with both 3.3V and 5V micro-controllers
- Polarity protection

# Specification

- Detection of Gases: Ozone
- Operating Voltage: 3.3 to 5.5V DC
- Output Signal: IIC output
- Measurement Range: 0 to 10ppm
- Resolution: 0.01ppm (10ppb)
- Preheat Time: 3 minutes
- Response Time: ≤90 seconds
- Recovery Time: ≤90 seconds
- Operating Temperature: -20°C to 50°C
- Operating Humidity: 15 to 95%RH (no condensation)
- Storage Temperature: -20°C to 50°C
- Lifetime: >2 years (in the air)
- Board Dimension: 1.06" x 1.46" / 27mm x 37mm

# **Board Overview**

Gravity\_IIC\_Ozone\_Sensor\_0-10PPM Pinmap

| Num | Label | Description |
|-----|-------|-------------|
|     |       |             |

| 1 | SDA | IIC System Data Line  |
|---|-----|-----------------------|
| 2 | SCL | IIC System Clock Line |
| 3 | GND | -                     |
| 4 | VCC | +                     |

# Tutorial

Download the program to Arduino UNO and open the serial monitor to check the O3 concentration.

warning\_yellow.png **NOTE**: The O3 concentration value will be stable after preheat time, which is about 3 minutes. Please ignore the O3 concentration value during preheat time.

#### Requirements

- Hardware
  - DFRduino UNO R3 (https://www.dfrobot.com/product-838.html) (or similar) x 1
  - Gravity: IIC Ozone Sensor x 1
- Software
  - Arduino IDE (https://www.arduino.cc/en/Main/Software)
  - a Download and install the DEDahat OranaCancar Library (https://cadalaad.aithub.com/DEDahat/DEDahat OranaCancar/rin/mastar)

(About how to install the library? (https://www.arduino.cc/en/Guide/Libraries#.UxU8mdzF9H0))

#### **Connection Diagram**

Gravity\_IIC\_Ozone\_Sensor\_0-10PPM Connection

#### Sample Code

1.According to the connection diagram to connect the module to Arduino UNO. In default, the IIC address is 0x73 which corresponds to the ADDRESS\_3 in the code. If you want to modify the I2C address, please configure the hardware IIC address by the dial switch and modify the IIC address part: ADDRESS\_X in the sample code. The relationship between the dial switch and IIC address is shown as below:

- ADDRESS\_0: 0x70, A0=0, A1=0
- ADDRESS\_1: 0x71, A0=1, A1=0
- ADDRESS\_2: 0x72, A0=0, A1=1
- ADDRESS\_3: 0x73, A0=1, A1=1

2.Download and install the **DFRobot\_OzoneSensor Library** (https://codeload.github.com/DFRobot/DFRobot\_OzoneSensor/zip/master) (About how to install the library? (https://www.arduino.cc/en/Guide/Libraries#.UxU8mdzF9H0))

3.Open Arduino IDE and upload the code below to Arduino UNO.

4.Open the Arduino IDE's serial monitor, adjust the baud rate to 9600, and observe the serial print results.

```
/*!
  * @file ReadOzoneData.ino
  * Obrief Reading ozone concentration, A concentration of one part per billion (PPB).
  * @n step: we must first determine the iic device address, will dial the code switch A0, A1 (ADDRESS 0 for [0 0]), (ADDRESS 1 for [1
  * @n
            Then configure the mode of active and passive acquisition, Finally, ozone data can be read.
  * @n note: it takes time to stable oxygen concentration, about 3 minutes.
  *
  * On The experimental phenomenon is to print one billionth of the ozone concentration on the serial port.
  * On Because the value measured by the sensor is less than 10000, the value obtained will not be greater than 10000
  *
                Copyright (c) 2010 DFRobot Co.Ltd (https://www.dfrobot.com)
  * @copyright
  * @licence
                The MIT License (MIT)
  * @author
                ZhixinLiu(zhixin.liu@dfrobot.com)
                V0.2
  * @version
  * @date
                 2019-10-10
                from https://www.dfrobot.com
  * @get
  * @url */
#include "DFRobot OzoneSensor.h"
#define COLLECT NUMBER
                                         // collect number, the collection range is 1-100
                         20
#define Ozone IICAddress ADDRESS 3
    iic slave Address, The default is ADDRESS 3
/*
       ADDRESS Ø
                               0x70
                                         // iic device address
       ADDRESS 1
                               0x71
      ADDRESS 2
                               0x72
       ADDRESS 3
                               0x73
*/
DFRobot OzoneSensor Ozone;
void setup()
{
  C------ (0C00).
```

```
Serial.Degin(9600);
  while(!Ozone.begin(Ozone IICAddress)) {
    Serial.println("I2c device number error !");
    delay(1000);
  } Serial.println("I2c connect success !");
    Set iic mode, active mode or passive mode
/*
      MEASURE_MODE_AUTOMATIC
                                      // active mode
      MEASURE MODE PASSIVE
                                      // passive mode
*/
    Ozone.SetModes(MEASURE MODE PASSIVE);
}
void loop()
{
     Smooth data collection
/*
       COLLECT NUMBER
                                         // The collection range is 1-100
*/
  int16_t ozoneConcentration = Ozone.ReadOzoneData(COLLECT NUMBER);
  Serial.print("Ozone concentration is ");
  Serial.print(ozoneConcentration);
  Serial.println(" PPB.");
  delay(1000);
}
```

#### **Expected Results**

Turn on the serial monitor and heat it up for about 3 minutes to get the final data. (Test environment: closed environment with ozone generator)

warning\_yellow.png **NOTE**:

- This Gravity: IIC Ozone Sensor may has data drift.
- Diasco nowar it un for 24 hours when nowar it un for the first time

Gravity\_IIC\_Ozone\_Sensor\_0-10PPM Result

## FAQ

For any questions, advice or cool ideas to share, please visit the DFRobot Forum (https://www.dfrobot.com/forum/).

## **More Documents**

- Ozone Sensor Datasheet (https://github.com/DFRobot/Wiki/raw/master/Ozone%20Sensor%20Datasheet.pdf)
- Ozone Sensor Pinout (https://github.com/DFRobot/Wiki/raw/master/%5BSEN0321%20V1.0%5D%20%E5%8E%9F%E7%90%86%E5%9B%BE.pdf)
- Ozone Sensor Dimension (https://github.com/DFRobot/Wiki/raw/master/%5BSEN0321%20V1.0%5D%20%E5%B0%BA%E5%AF%B8%26%E5%85%83%E5%99%A8%E4 %BB%B6%E6%8E%92%E5%B8%83%E5%9B%BE.pdf)
- Ozone Sensor 3D STP (https://github.com/DFRobot/Wiki/raw/master/SEN0321-2020-03-26.stp)

DFshopping\_car1.png Get Gravity: IIC Ozone Sensor (0-10ppm) (https://www.dfrobot.com/product-2005.html) from DFRobot Store or DFRobot Distributor. (https://www.dfrobot.com/index.php?route=information/distributorslogo)

Turn to the Top